Документ подписан прос<u>той электронной подписью</u><br>Информация о владовосхдарственное аккредитованное не<mark>коммерческое частное образовательное</mark> **учреждение высшего образования** <sub>Должность: ректо**%Академия маркетинга и социально-ин</mark>формационных технологий – ИМСИТ»**</sub> **(г. Краснодар)** 4237c7ccb9b9e111bbaf1f4fcda9201d015c4dbaa12**\$#AH7\QX\BQAkaдемия ИМСИТ)** Информация о владельце: ФИО: Агабекян Раиса Левоновна Дата подписания: 27.08.2023 21:10:01 Уникальный программный ключ:

УТВЕРЖДАЮ

Проректор по учебной работе, доцент

\_\_\_\_\_\_\_\_\_\_\_\_\_\_Н.И. Севрюгина

17 апреля 2023 г.

# **Б1.В.05**

# **Системы автоматизированного проектирования (САПР)**

# рабочая программа дисциплины (модуля)

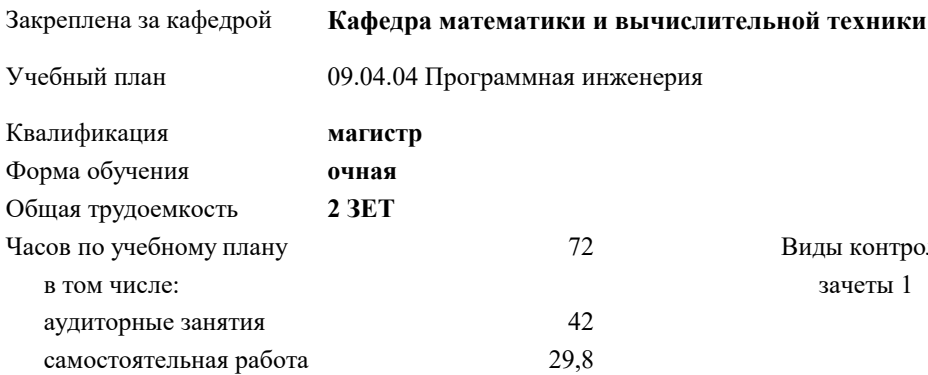

промежуточной аттестации (ИКР)  $0$ 

зачеты 1 Виды контроля в семестрах:

#### **Распределение часов дисциплины по семестрам**

контактная работа во время

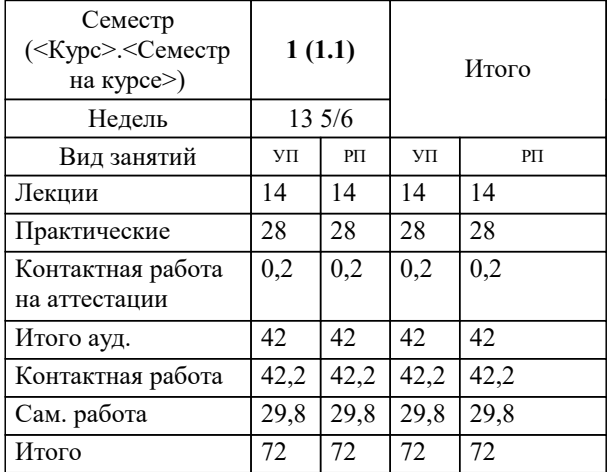

УП: 09.04.04 Мг\_ПрИнж 3++23.plx стр. 2

#### Программу составил(и):

*к.т.н., Доцент, Нестерова Нонна Семеновна*

#### Рецензент(ы):

*д.т.н., Профессор кафедры информационных систем и программирования КубГТУ, Видовский Л.А.;директор АО «ЮГ-СИСТЕМА ПЛЮС», Глебов О.В.*

**Системы автоматизированного проектирования (САПР)** Рабочая программа дисциплины

разработана в соответствии с ФГОС ВО:

Федеральный государственный образовательный стандарт высшего образования - магистратура по направлению подготовки 09.04.04 Программная инженерия (приказ Минобрнауки России от 19.09.2017 г. № 932)

09.04.04 Программная инженерия составлена на основании учебного плана: утвержденного учёным советом вуза от 17.04.2023 протокол № 9.

### **Кафедра математики и вычислительной техники** Рабочая программа одобрена на заседании кафедры

Протокол от 05.04.2023 г. № 9

Зав. кафедрой Капустин Сергей Алимович

Согласовано с представителями работодателей на заседании НМС, протокол №9 от 17 апреля 2023 г.

Председатель НМС проф. Павелко Н.Н.

<u>MMMM</u>

# **1. ЦЕЛИ ОСВОЕНИЯ ДИСЦИПЛИНЫ (МОДУЛЯ)**

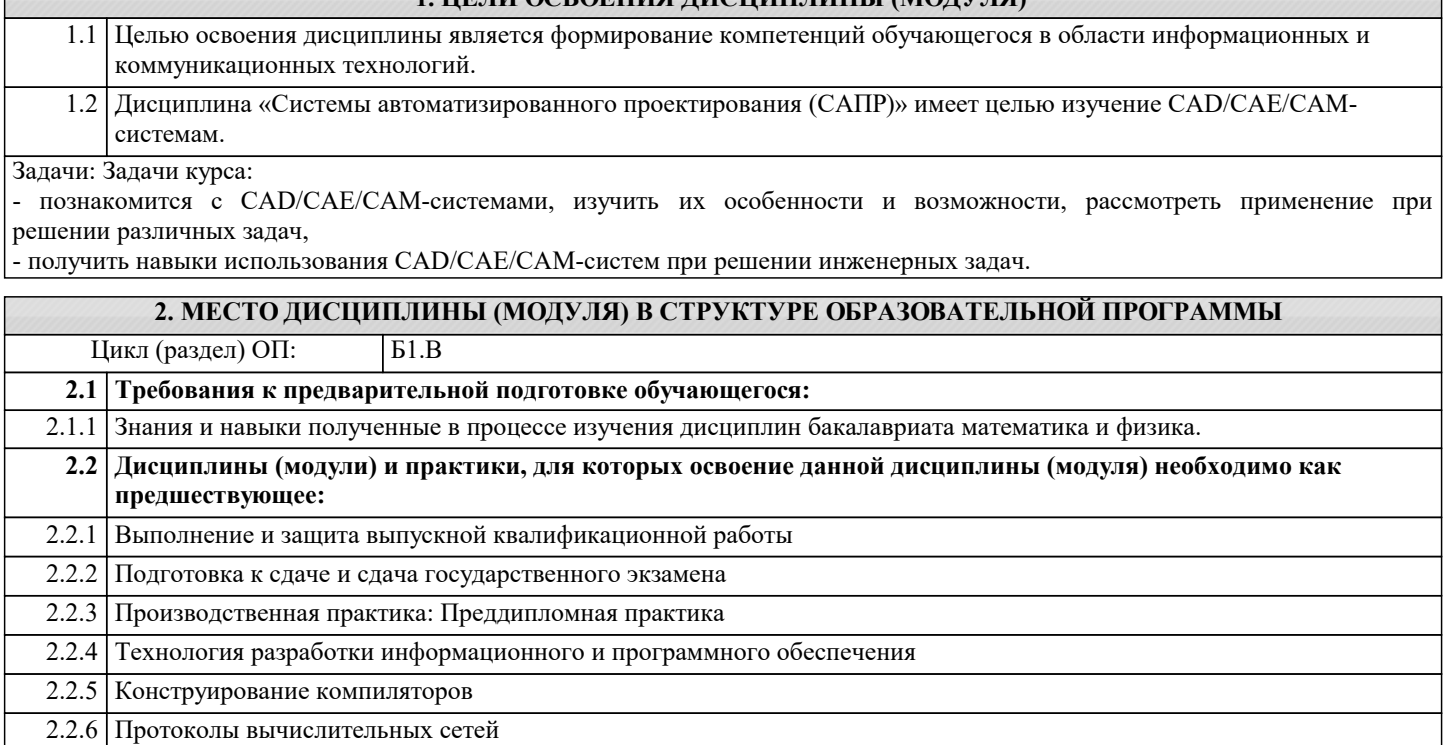

# **3. ФОРМИРУЕМЫЕ КОМПЕТЕНЦИИ, ИНДИКАТОРЫ ИХ ДОСТИЖЕНИЯ и планируемые результаты обучения**

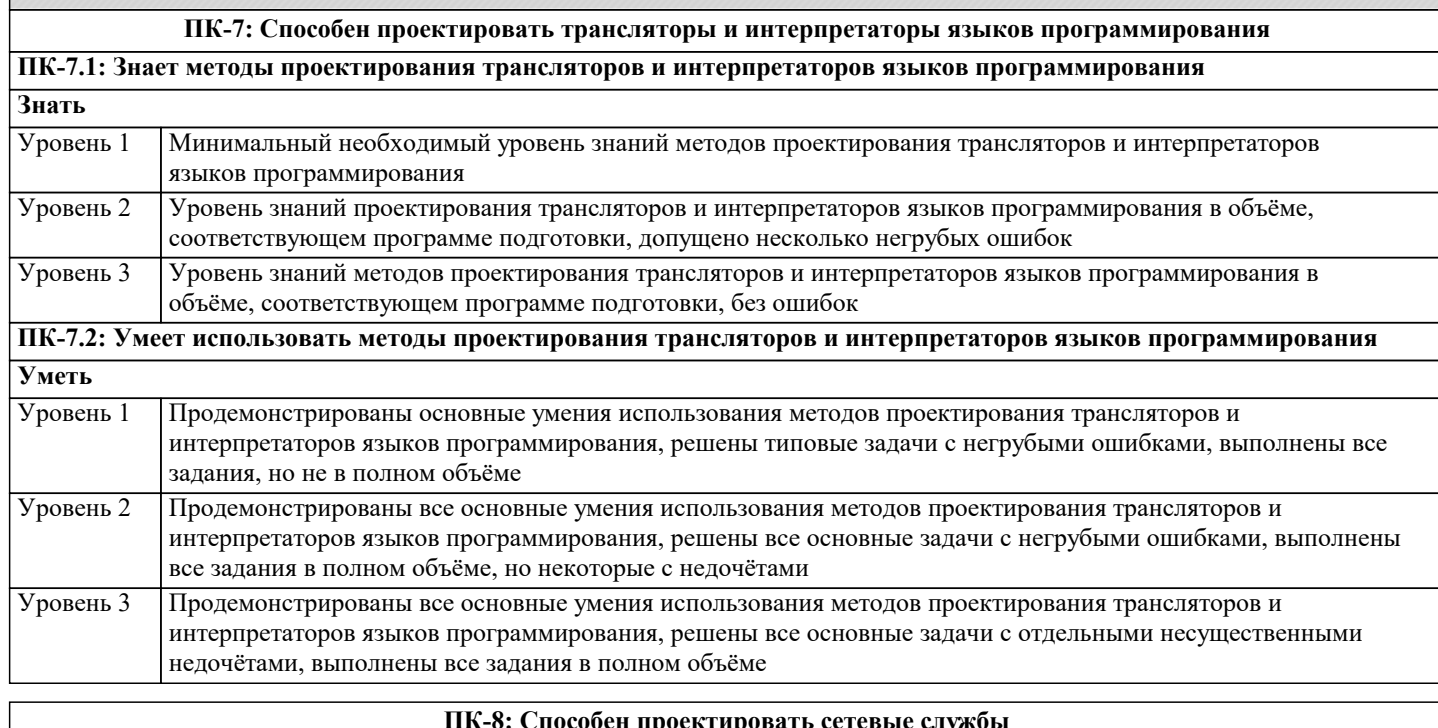

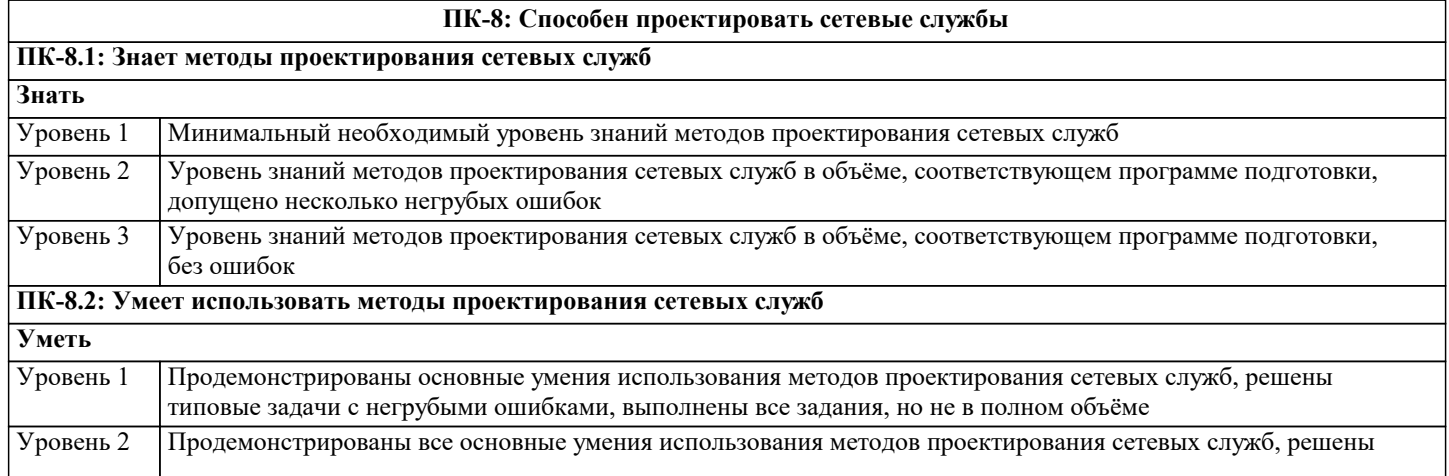

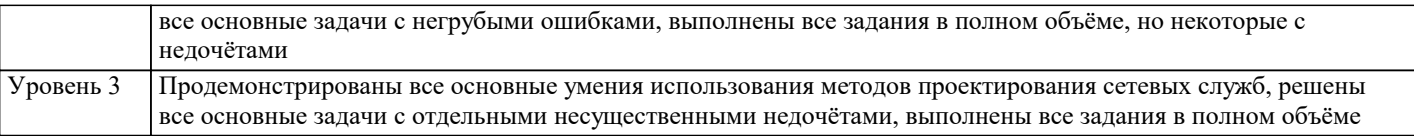

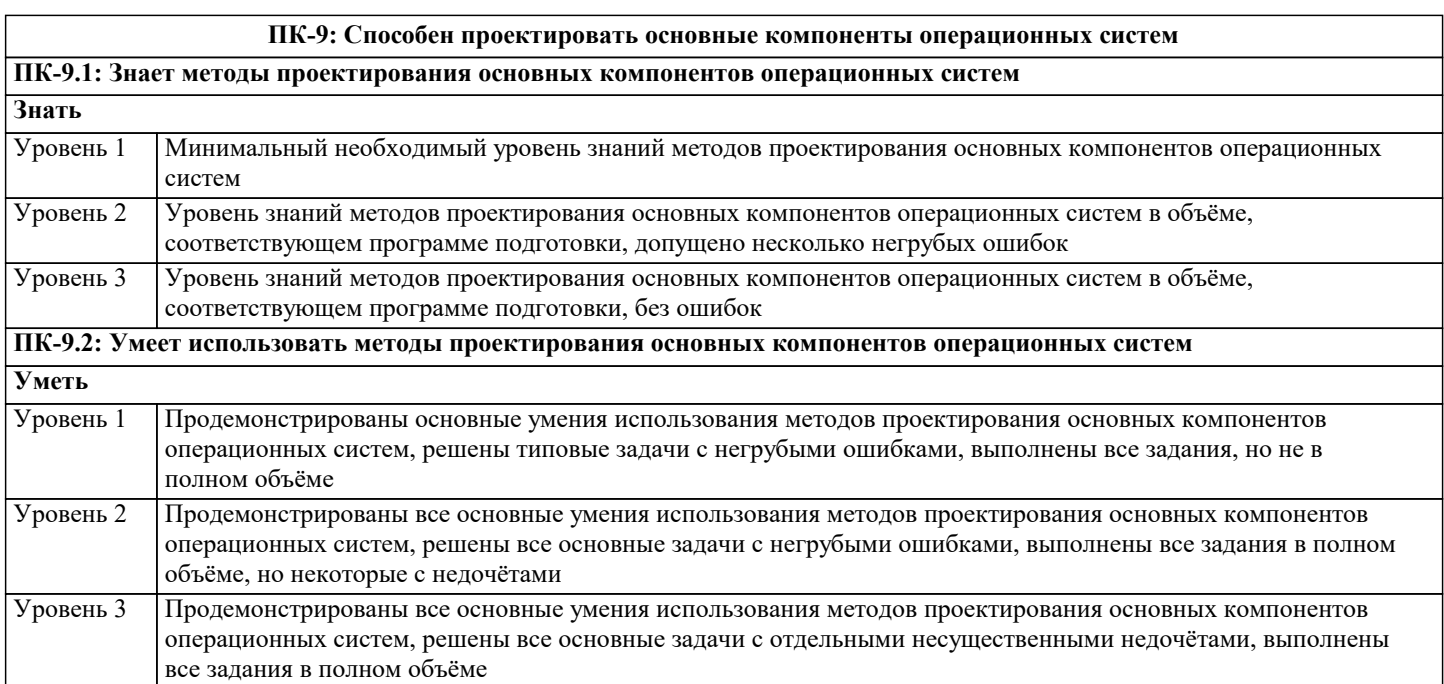

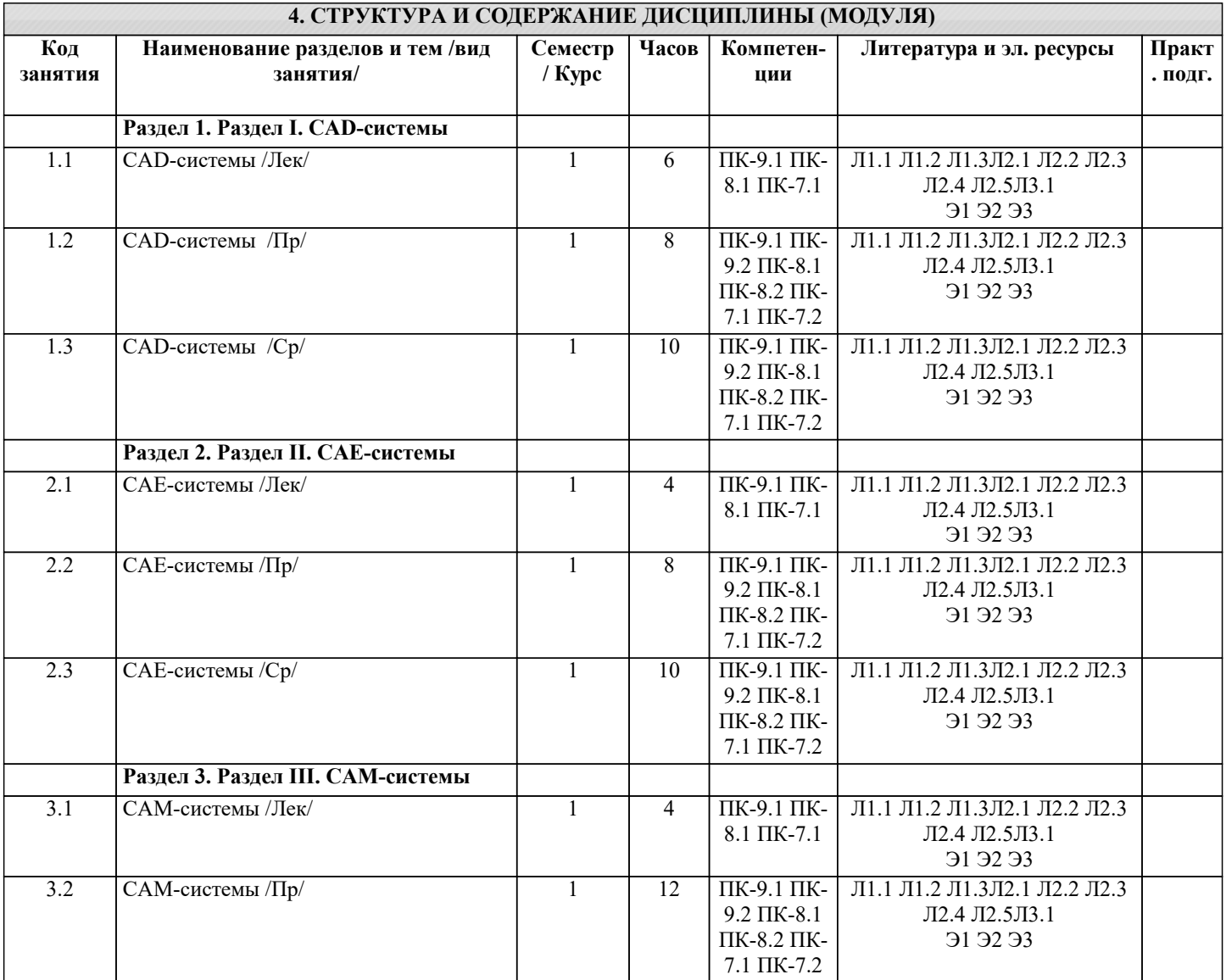

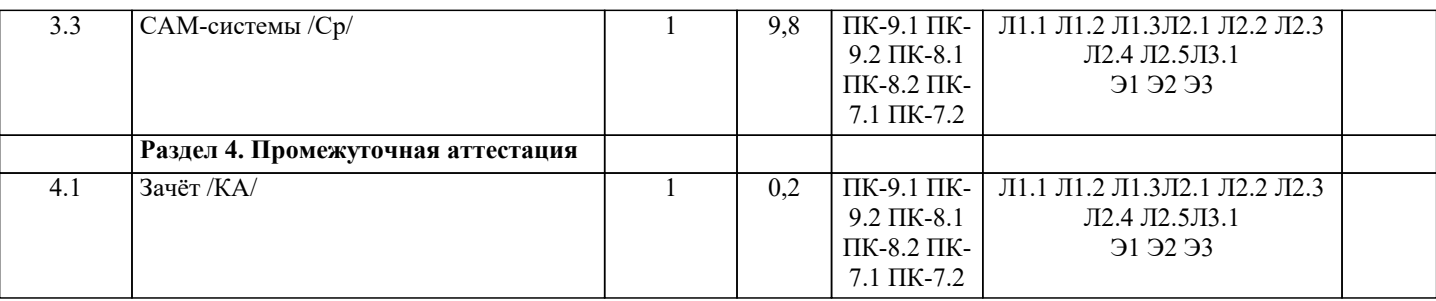

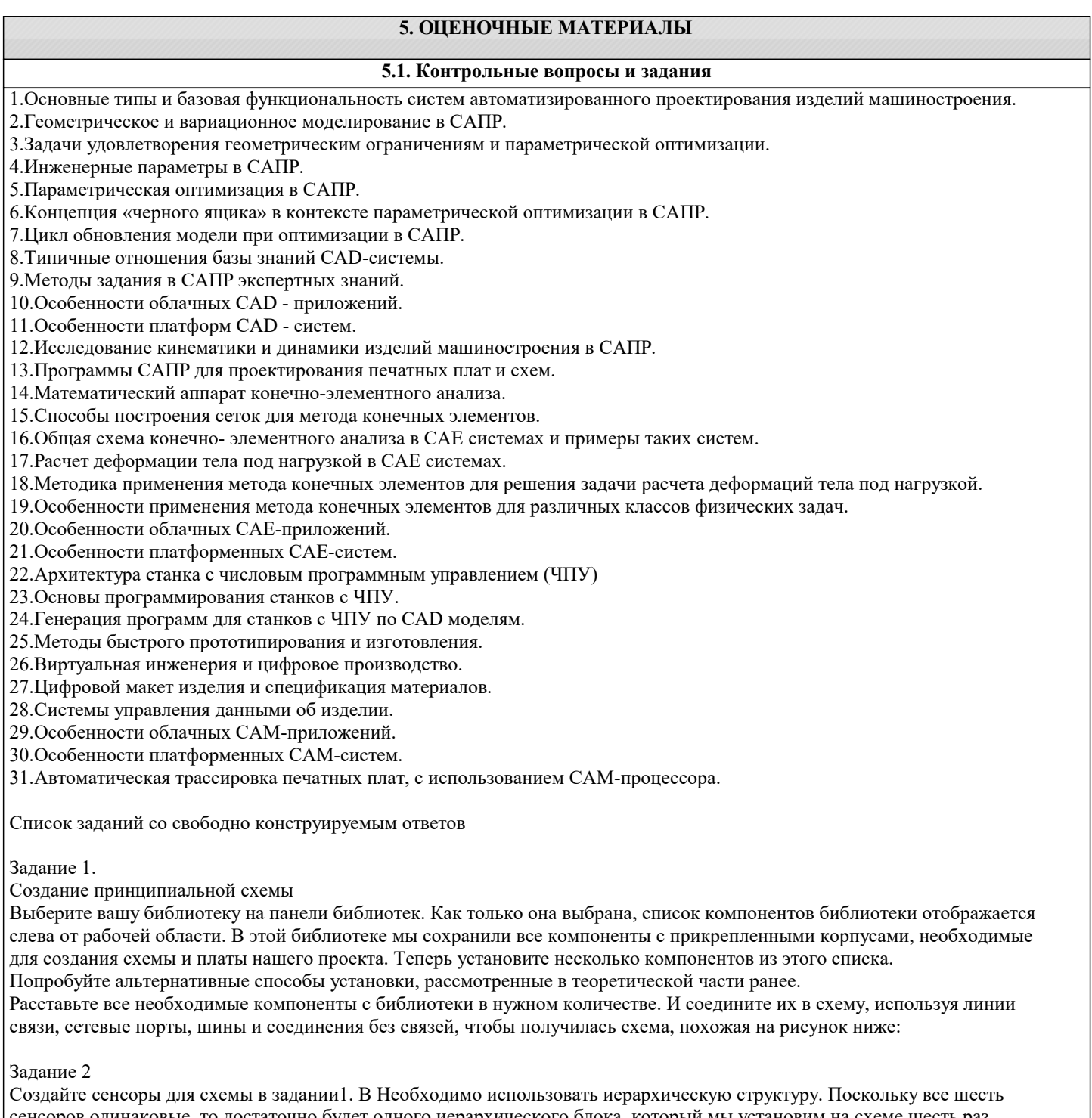

сенсоров одинаковые, то достаточно будет одного иерархического блока, который мы установим на схеме шесть раз. Создайте новый лист ("Поменяйте тип листа на иерархический блок). Затем добавьте несколько нужных компонентов из ранее созданной библиотеки и подключите их к сетям на первом листе с помощью иерархических выводов. Глобальные сети для земли и питания появятся автоматически в следствии использования однотипных сетевых портов во всей схеме. В итоге должно получиться:

 Для того, чтобы использовать иерархический блок в основной схеме, подключите вход и выход блока к иерархическим выводам. Вернитесь на основную схему и добавьте иерархический блок несколько раз. Подключите входы и выходы блоков к сетям как показано на рисунке.

#### Задание 3

Преобразование схемы в плату

Запустите PCB Layout. Настройте библиотеки. Установите еще несколько корпусов, желательно из разных библиотек. Создайте еще несколько сетей. Откройте "Трассировка / Таблица связей". Выводы можно добавить или удалить к/из выбранной сети. В этом же окне можно добавлять и удалять сети.

После загрузки схемы, на рабочей области будут располагаться все компоненты, а между ними синими линиями отображаться нужные связи. Изначально компоненты располагаются абсолютно хаотично. Их упорядычивают рядом с границами платы.

#### Задание 4

Создайте границы платы в соответствии с чертежом

#### Задание 5

Выполните подготовку CAD к трассировке: Добавить слои и настроить их параметры; Добавить и отредактировать стили переходов; создать классы сетей и отредактировать их параметры; добить барьеры трассировки.

Задание 6

Выполнить позиционирование компонентов платы на основе проекта с компонентами, связями и границами платы. Все слои, классы сетей и стили переходов настроены:

Задание 7

На основе предложенного проекта выполнить ручную и автоматическую трассировки платы.

Задание 8

На основе предложенного проекта выполнить маркировку корпусов.

Задание 9

Выполнить трассировку печатной платы для электрической принципиальной схемы, созданной в DipTrace Schematic

Задание 10

Получить чертежи сборки у преподавателя, изучить ее.

Выбирать наиболее рациональную последовательность создания сборок.

Построить сборки в системе MecSoft FreeMILL for VisualCAM.

Сохранbnm 3D модели сборок в компьютере в отдельной папке. При этом следует помнить, что имя файла сборки, а также названия папок в пути сохранения должны содержать лишь латинские символы и цифры.

Задание 11

Получают чертежи деталей у преподавателя, изучают и анализируют их.

Выбирают способ получения заготовки и разрабатывают технологический процесс изготовления деталей, включая выбор режущего и вспомогательного инструментов, назначение режимов резания.

Разрабатывают 3D модель заготовки.

Выполняют наложение в пространстве сборки 3D моделей детали и заготовки с учетом назначенных припусков. Также в сборку добавляют приспособление или его элементы, взаимно увязывая его положение с заготовкой и деталью. Осуществляют моделирование обработки в системе MecSoft FreeMILL for VisualCAM.

Сохраняют файлы обработки деталей в компьютере в отдельной папке, нажимая кнопку Сохранить на стандартной панели. При этом следует помнить, что имя файла модели, а также названия папок в пути сохранения должны содержать лишь латинские символы и цифры.

Задание 12

Получают чертежи деталей у преподавателя, изучают и анализируют их.

Выбирают наиболее рациональную последовательность построения трехмерных моделей деталей.

Строят модели деталей в системе MecSoft FreeMILL for VisualCAM.

4. Сохраняют 3D модели деталей в компьютере в отдельной папке, нажимая на кнопку Сохранить на стандартной панели. При этом следует помнить, что имя файла модели, а также названия папок в пути сохранения должны содержать лишь латинские символы и цифры.

#### **5.2. Темы письменных работ**

Темы рефератов по дисциплине

«Системы автоматизированного проектирования»

- 1. BIM технологии в проектировании.
- 2. Автоматизация проектирования электронных устройств EDA.
- 3. Архитектурно-строительные САПР.

4. Виды обеспечения САПР.

5. Выбор концепции работы над проектами в CAD системах.

- 6. Использование САПР в игровой индустрии.
- 7. Использование САПР в машиностроении.
- 8. Использование САПР для решения задач проектирования объектов инфра- структуры.
- 9. Использование САПР при разработке видеоигр.
- 10. История развития САПР.
- 11. Классификации САПР.
- 12. Методы улучшения качества проектирования.
- 13. Мобильные приложения САПР.
- 14. Назначение ПО Autodesk Map 3D и его основные модули.
- 15. Назначение ПО RasterDesk.
- 16. Назначение САПР ArchiCAD.
- 17. Назначение САПР Autodesk AutoCAD.
- 18. Назначение САПР Autodesk Civil 3D.
- 19. Назначение САПР Autodesk Fusion 360.
- 20. Назначение САПР Autodesk Inventor.
- 21. Назначение САПР Autodesk Revit.
- 22. Назначение САПР Bentley MicroStation.
- 23. Назначение САПР
- $CATIA$
- 24. Назначение САПР nanoCAD.
- 25. Назначение САПР SolidWorks.
- 26. Назначение САПР КОМПАС-3D.
- 27. Обзор и сравнение отечественных САПР.
- 28. Общие сведения о САПР.
- 29. Основные модули САПР и возможности их применения.
- 30. Параметрическое моделирование.
- 31. Работа с трассами (создание, редактирование) в среде САПР.
- 32. Работа с цифровой моделью рельефа, редактирование поверхностей, в среде
- САПР.
- 33. Работа со сложными объектами в среде САПР.
- 34. Развитие облачных технологий САПР.
- 2 35. Различие ГИС и САПР.
- 36. Система управления данными об изделии PDM. Основные функции.
- 37. Создание горизонталей и построение профилей в среде САПР.
- 38. Создание проекта в среде САПР. Редактирование и изменение параметров настройки проекта.
- 39. Специальное оборудование, используемое САПР.
- 40. Сравнительный анализ систем автоматизированного проектирования.
- 41. Средства инженерного анализа САЕ.
- 42. Средства планирования технологических процессов CAPP.
- 43. Стандарты Единой системы конструкторской документации.
- 44. Технологии Autodesk в фильмах.
- 45. Технологии PLM.
- 46. Технологии геометрического моделирования.
- 47. Цели автоматизации проектирования.
- 48. Эволюция 3D проектирования.
- 49. Электронные чертежи.
- 50. Этапы выбора САПР.

### 51. Этапы опытно-конструкторских работ.

#### **5.3. Фонд оценочных средств**

#### Темы рефератов по дисциплине

- «Системы автоматизированного проектирования»
- 1. BIM технологии в проектировании.
- 2. Автоматизация проектирования электронных устройств EDA.
- 3. Архитектурно-строительные САПР.
- 4. Виды обеспечения САПР.
- 5. Выбор концепции работы над проектами в CAD системах.
- 6. Использование САПР в игровой индустрии.
- 7. Использование САПР в машиностроении.
- 8. Использование САПР для решения задач проектирования объектов инфра- структуры.
- 9. Использование САПР при разработке видеоигр.
- 10. История развития САПР.
- 11. Классификации САПР.
- 12. Методы улучшения качества проектирования.
- 13. Мобильные приложения САПР.
- 14. Назначение ПО Autodesk Map 3D и его основные модули.
- 15. Назначение ПО RasterDesk.
- 16. Назначение САПР ArchiCAD.
- 17. Назначение САПР Autodesk AutoCAD.
- 18. Назначение САПР Autodesk Civil 3D.
- 19. Назначение САПР Autodesk Fusion 360.
- 20. Назначение САПР Autodesk Inventor.
- 21. Назначение САПР Autodesk Revit.
- 22. Назначение САПР Bentley MicroStation.
- 23. Назначение САПР

CATIA.

- 24. Назначение САПР nanoCAD.
- 25. Назначение САПР SolidWorks.
- 26. Назначение САПР КОМПАС-3D.
- 27. Обзор и сравнение отечественных САПР.
- 28. Общие сведения о САПР.
- 29. Основные модули САПР и возможности их применения.
- 30. Параметрическое моделирование.
- 31. Работа с трассами (создание, редактирование) в среде САПР.
- 32. Работа с цифровой моделью рельефа, редактирование поверхностей, в среде
- САПР.
- 33. Работа со сложными объектами в среде САПР.
- 34. Развитие облачных технологий САПР.
- 35. Различие ГИС и САПР.
- 36. Система управления данными об изделии PDM. Основные функции.
- 37. Создание горизонталей и построение профилей в среде САПР.
- 38. Создание проекта в среде САПР. Редактирование и изменение параметров настройки проекта.
- 39. Специальное оборудование, используемое САПР.
- 40. Сравнительный анализ систем автоматизированного проектирования.
- 41. Средства инженерного анализа САЕ.
- 42. Средства планирования технологических процессов CAPP.
- 43. Стандарты Единой системы конструкторской документации.
- 44. Технологии Autodesk в фильмах.
- 45. Технологии PLM.
- 46. Технологии геометрического моделирования.
- 47. Цели автоматизации проектирования.
- 48. Эволюция 3D проектирования.
- 49. Электронные чертежи.
- 50. Этапы выбора САПР.
- 51. Этапы опытно-конструкторских работ.

#### **5.4. Перечень видов оценочных средств**

Задания со свободно конструируемым ответом (СКО) предполагает составление развернутого ответа на теоретический вопрос. Задание с выбором одного варианта ответа (ОВ, в задании данного типа предлагается несколько вариантов ответа, среди которых один верный. Задания со свободно конструируемым ответом (СКО) предполагает составление развернутого ответа, включающего полное решение задачи с пояснениями.

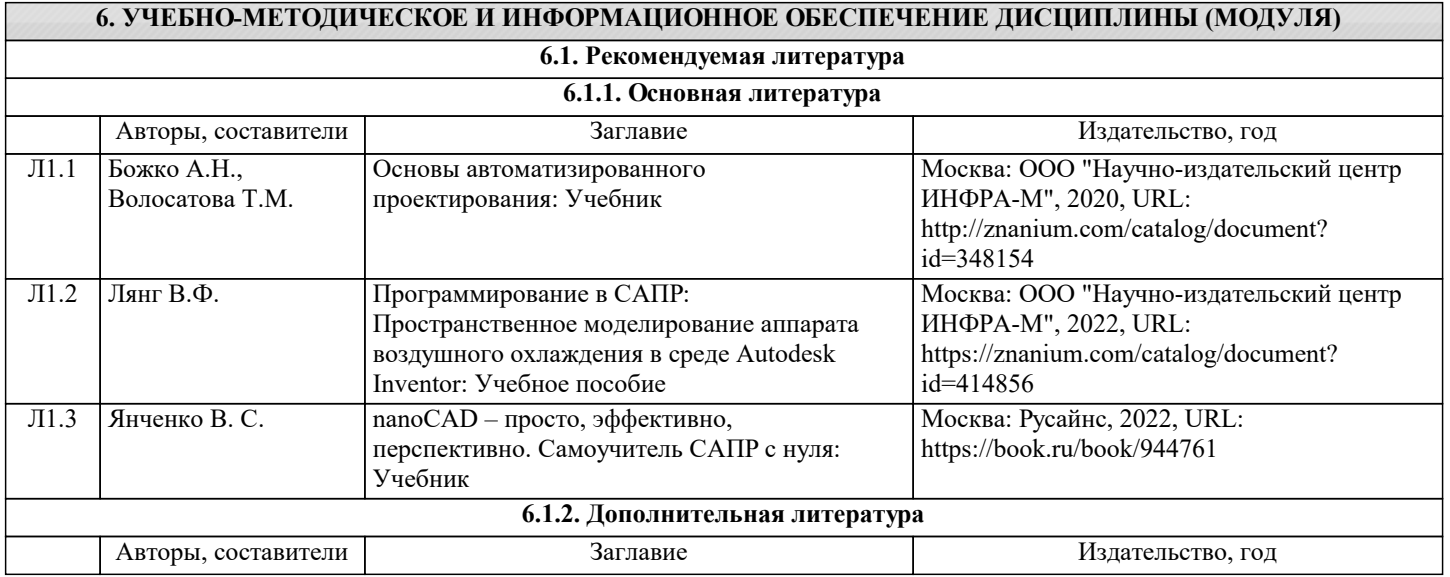

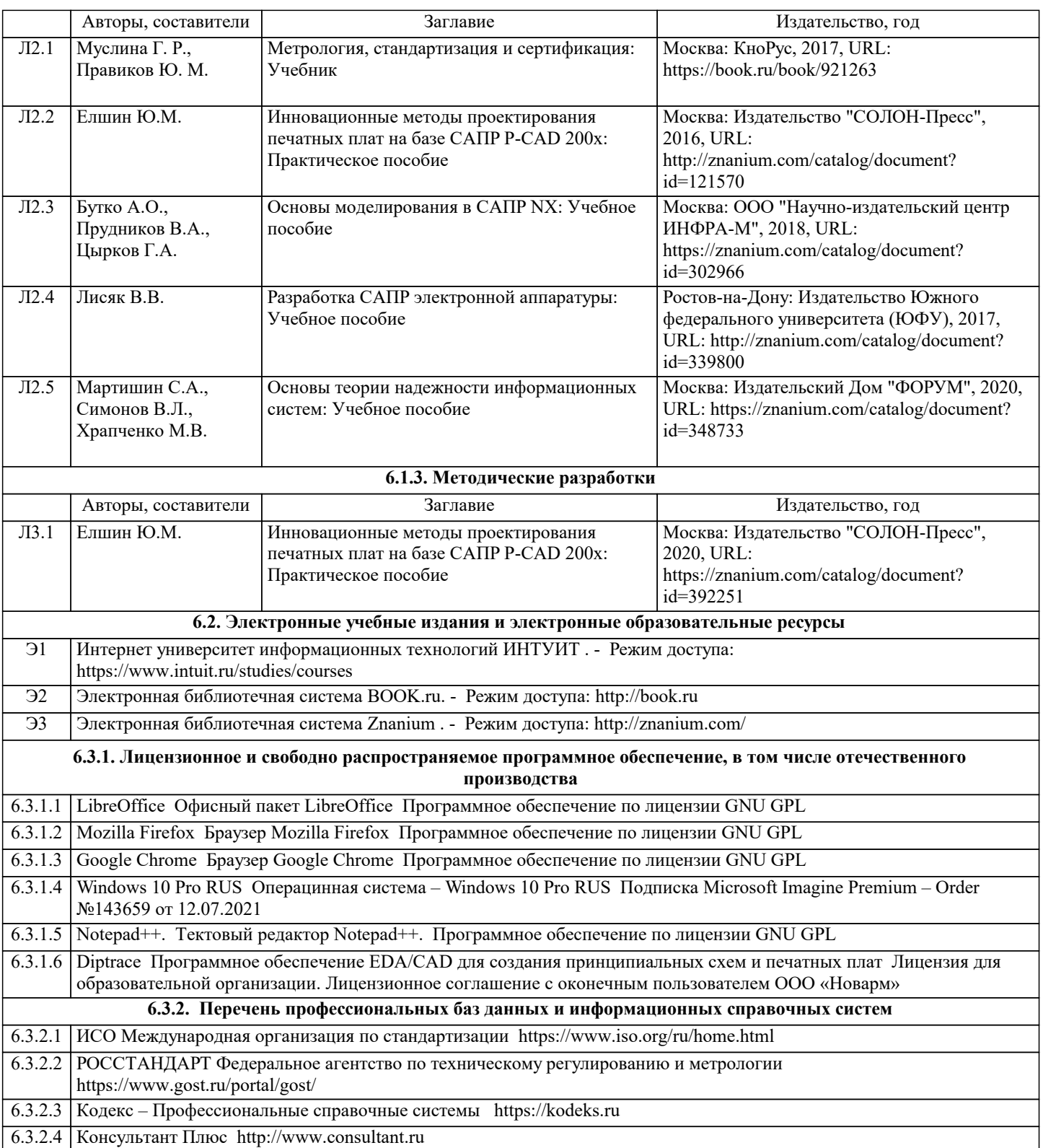

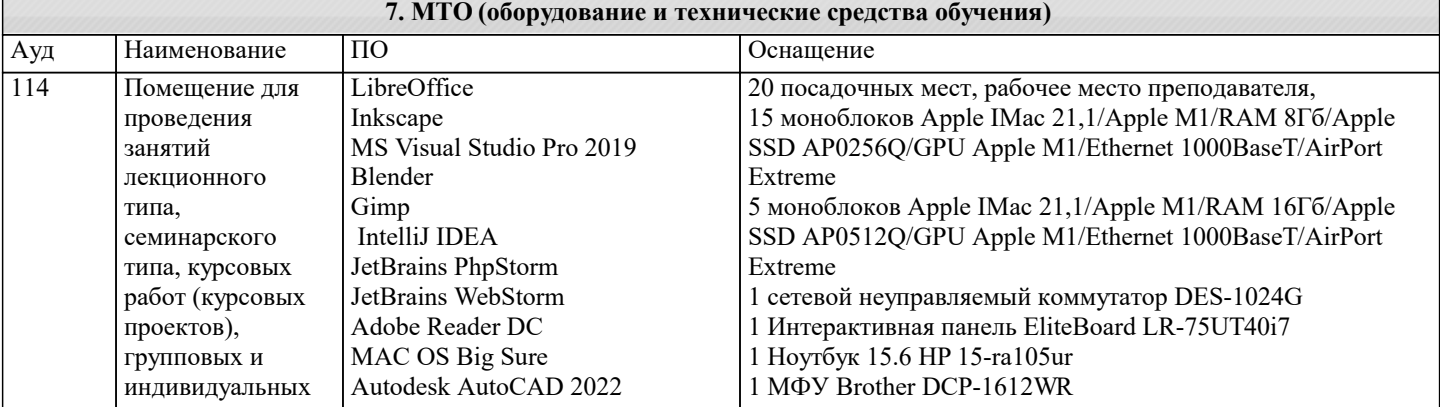

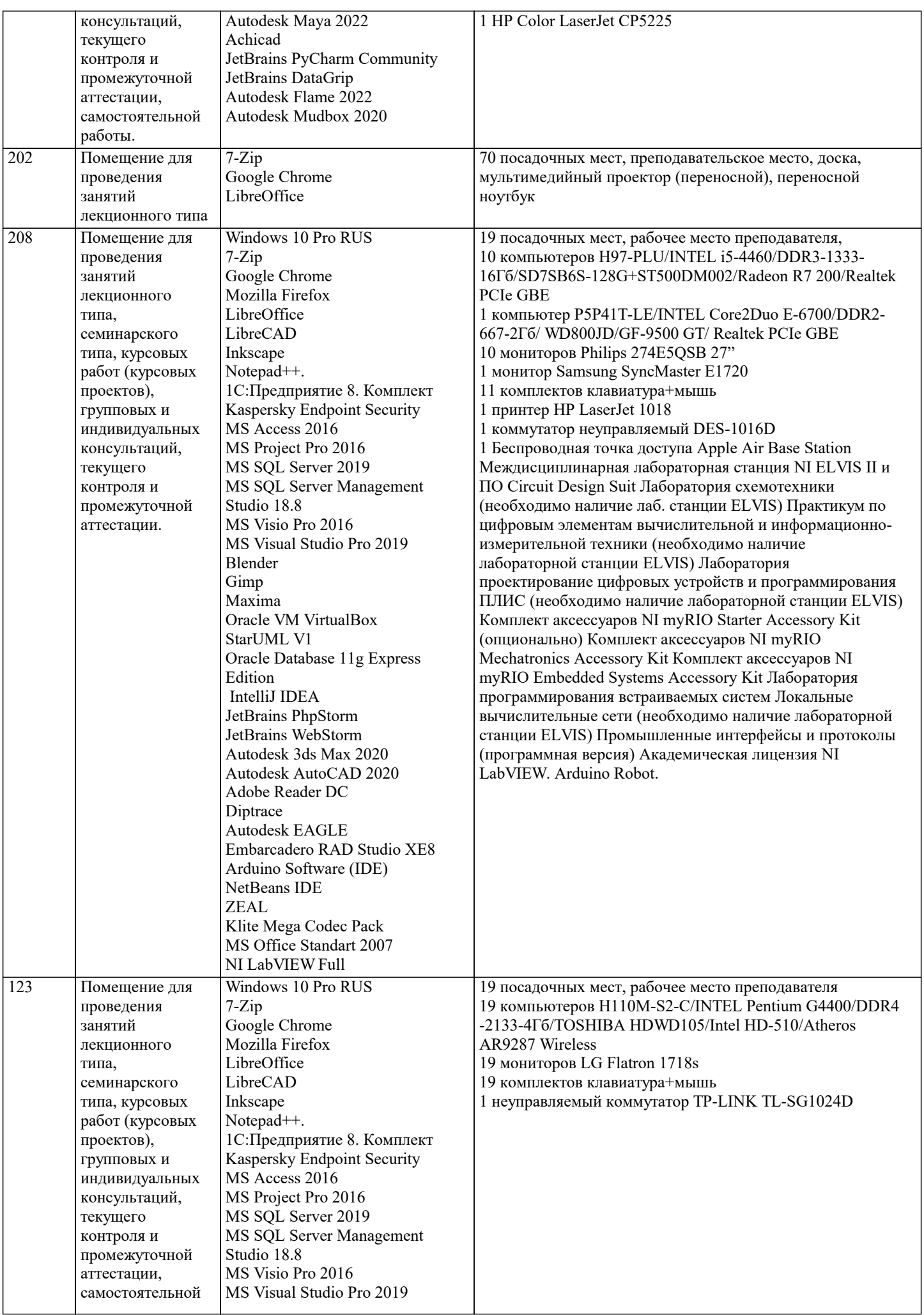

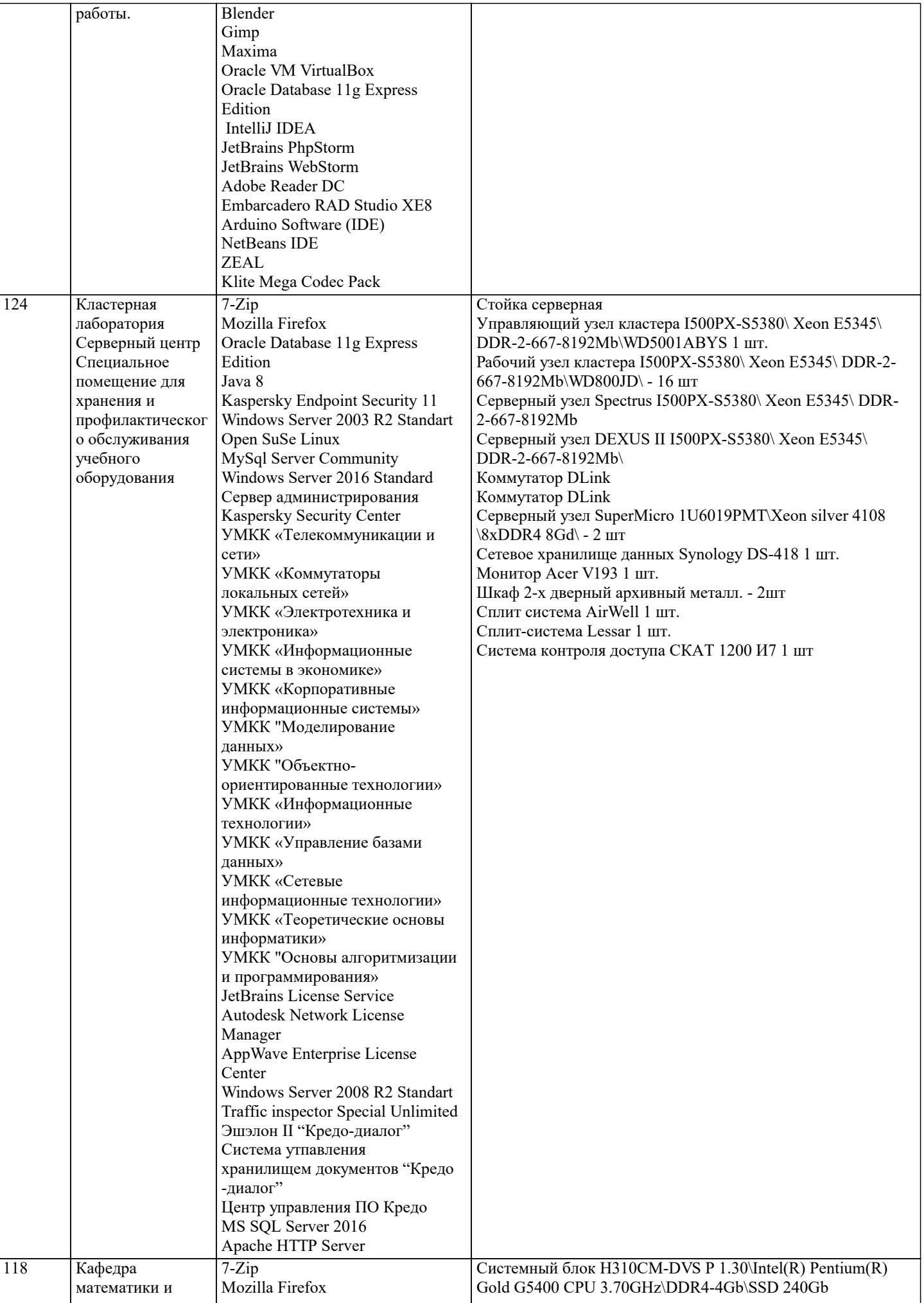

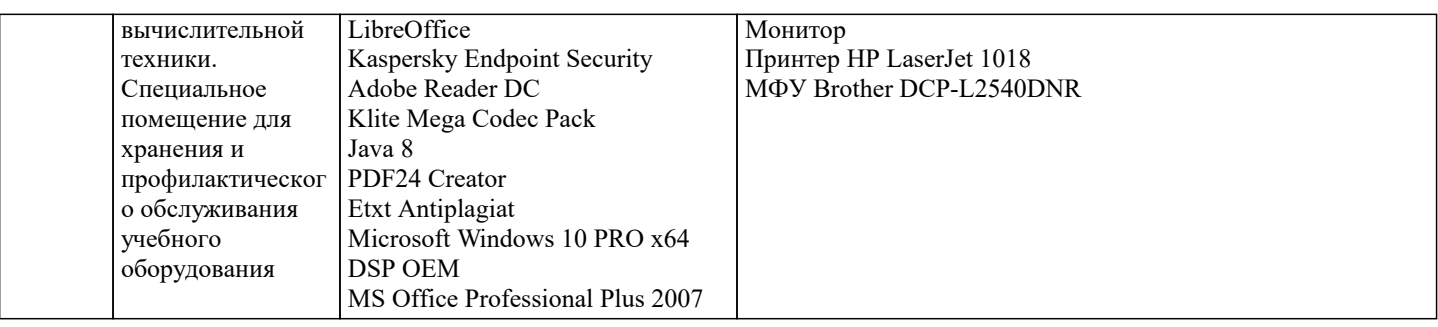

## **8. МЕТОДИЧЕСКИЕ УКАЗАНИЯ ДЛЯ ОБУЧАЮЩИХСЯ ПО ОСВОЕНИЮ ДИСЦИПЛИНЫ (МОДУЛЯ)**

В соответствии с требованиями ФГОС ВО по направлению подготовки реализация компетентностного подхода предусматривает использование в учебном процессе активных и интерактивных форм проведения занятий (разбор конкретных задач, проведение блиц-опросов, исследовательские работы) в сочетании с внеаудиторной работой с целью формирования и развития профессиональных навыков обучающихся.

Лекционные занятия дополняются ПЗ и различными формами СРС с учебной и научной литературой В процессе такой работы студенты приобретают навыки «глубокого чтения» - анализа и интерпретации текстов по методологии и методике дисциплины.

Учебный материал по дисциплине «Высокопроизводительные вычислительные системы». разделен на логически завершенные части (модули), после изучения, которых предусматривается аттестация в форме письменных тестов, контрольных работ.

Работы оцениваются в баллах, сумма которых дает рейтинг каждого обучающегося. В баллах оцениваются не только знания и навыки обучающихся, но и их творческие возможности: активность, неординарность решений поставленных проблем. Каждый модуль учебной дисциплины включает обязательные виды работ – лекции, ПЗ, различные виды СРС (выполнение домашних заданий по решению задач, подготовка к лекциям и практическим занятиям).

Форма текущего контроля знаний – работа студента на практическом занятии, опрос. Форма промежуточных аттестаций – контрольная работа в аудитории, домашняя работа. Итоговая форма контроля знаний по модулям – контрольная работа с задачами по материалу модуля.

Методические указания по выполнению всех видов учебной работы размещены в электронной образовательной среде академии.

Методические указания и материалы по видам учебных занятий по дисциплине:

Вид учебных занятий, работ - Организация деятельности обучающегося

Лекция - Написание конспекта лекций: кратко, схематично, последовательно фиксировать основные положения, выводы, формулировки, обобщения, отмечать важные мысли, выделять ключевые слова, термины. Проверка терминов, понятий с помощью энциклопедий, словарей, справочников с выписыванием толкований в тетрадь. Обозначить вопросы, термины, материал, который вызывает трудности, попытаться найти ответ в рекомендуемой литературе, если самостоятельно не удаётся разобраться в материале, необходимо сформулировать вопрос и задать преподавателю на консультации, на практическом занятии.

Практические занятия - Конспектирование источников. Работа с конспектом лекций, подготовка ответов к контрольным вопросам, просмотр рекомендуемой литературы, работа с текстом. Выполнение практических задач в инструментальных средах. Выполнение проектов. Решение расчётно-графических заданий, решение задач по алгоритму и др.

Самостоятельная работа - Знакомство с основной и дополнительной литературой, включая справочные издания, зарубежные источники, конспект основных положений, терминов, сведений, требующихся для запоминания и являющихся основополагающими в этой теме. Составление аннотаций к прочитанным литературным источникам и др.

# **9. МЕТОДИЧЕСКИЕ УКАЗАНИЯ ОБУЧАЮЩИМСЯ ПО ВЫПОЛНЕНИЮ САМОСТОЯТЕЛЬНОЙ РАБОТЫ**

Основными задачами самостоятельной работы студентов, являются: во–первых, продолжение изучения дисциплины в домашних условиях по программе, предложенной преподавателем; во–вторых, привитие студентам интереса к технической и математической литературе, инженерному делу. Изучение и изложение информации, полученной в результате изучения научной литературы и практических материалов, предполагает развитие у студентов как владения навыками устной речи, так и способностей к четкому письменному изложению материала.

Основной формой контроля за самостоятельной работой студентов являются практические занятия, а также еженедельные консультации преподавателя.

Практические занятия – наиболее подходящее место для формирования умения применять полученные знания в практической деятельности.

При подготовке к практическим занятиям следует соблюдать систематичность и последовательность в работе. Необходимо сначала внимательно ознакомиться с содержанием плана практических занятий. Затем, найти в учебной литературе соответствующие разделы и прочитать их. Осваивать изучаемый материал следует по частям. После изучения какой-либо темы или ее отдельных разделов необходимо полученные знания привести в систему, связать воедино весь проработанный материал.

При подведении итогов самостоятельной работы преподавателем основное внимание должно уделяться разбору и оценке лучших работ, анализу недостатков. По предложению преподавателя студент может изложить содержание выполненной им письменной работы на практических занятиях